基业

GDS-5B 时钟测试仪

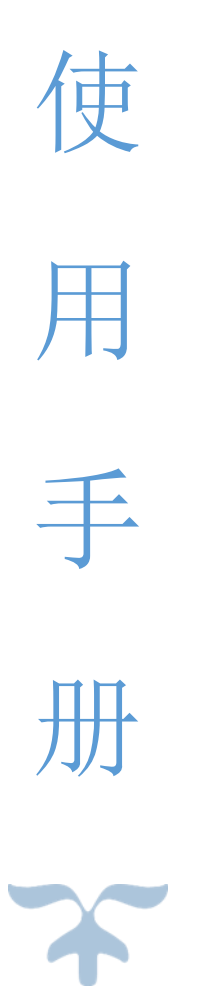

概述

GDS-5B 时钟测试仪适用于使用 32768Hz 晶振的电子产品时钟电路, 如: 智能电表、电脑主板、 温控器、定时器、电子秤以及电子收款机上计时功能的精密测量,其外观如图 1 所示。

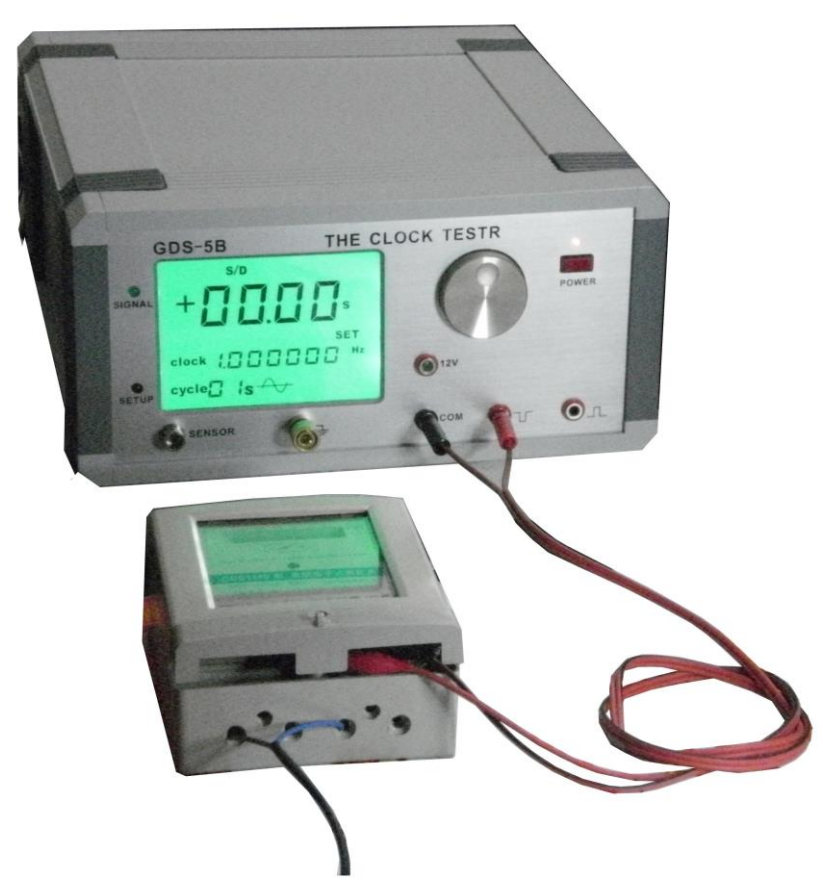

图 1. GDS-5B 电能表时钟测试仪

GDS-5B 时钟测试仪 附有 RS232 接口可与 PC 相连, 将实时测量数据送到上位机以便修正电能表 时钟误差。另配置 1.0 米的探头一支,以适应较大的线路板测量。

GDS-5B 有五档量程,7 个测量周期:

- ◆ ppm: 百万分之一误差
- s/d: 每日误差
- s/m: 每月误差
- s/y: 每年误差
- F:32768 时钟的频率误差

与其他公司同类产品相比,其优点如下:

- 具有超灵敏的传感器使接收更灵敏;
- 测量时钟采用非接触方式,秒脉中采用接触方式与电器相连
- 采用拉丝氧化面板美观大方;
- ◆ 内置快速处理器和 TCXO (带温度补偿的基准时钟晶振);
- 对被测信号的强弱以 16 级电平指示使用直观明了;
- 可设定上限和下限值,超过范围自动报警;
- 人机对话采用旋转编码器编码,操作方便;
- ◆ 精度优于 0.3ppm。

# 二、特性

- **1.** 测量范围:多费率电子电能表、电子产品时钟电路
- **2.** 电源电压:220V AC 50HZ
- **3.** 测量频率:32.768KHz 1Hz
- 4. 测量周期 7 个可选:1 秒、2 秒、5 秒、10 秒、20 秒、32 秒、60 秒
- **5.** 基准频率:16.384MHZ TCXO
- **6.** 测量精度:优于 0.3ppm
- 7. 量程: 五档可选, PPm(百万分之一误差率), s/d(每日误差), s/m(每月误差), s/y 年差, F 时钟频 率误差
- **8.** 信号强度指示:16 级指示使用直观明了
- **9.** 报警设定范围:正负 200ppm
- **10.** 体积:13cm×27cm×29(cm)
- 11. 显示方式: 四位 4.5 寸 LCD 显示

**12.**配有 RS232 接口可连 PC 修正电能表时钟误差。

# 三、面板介绍

GDS-5B 时钟测试仪面板正反面分别如图 2、3 所示:

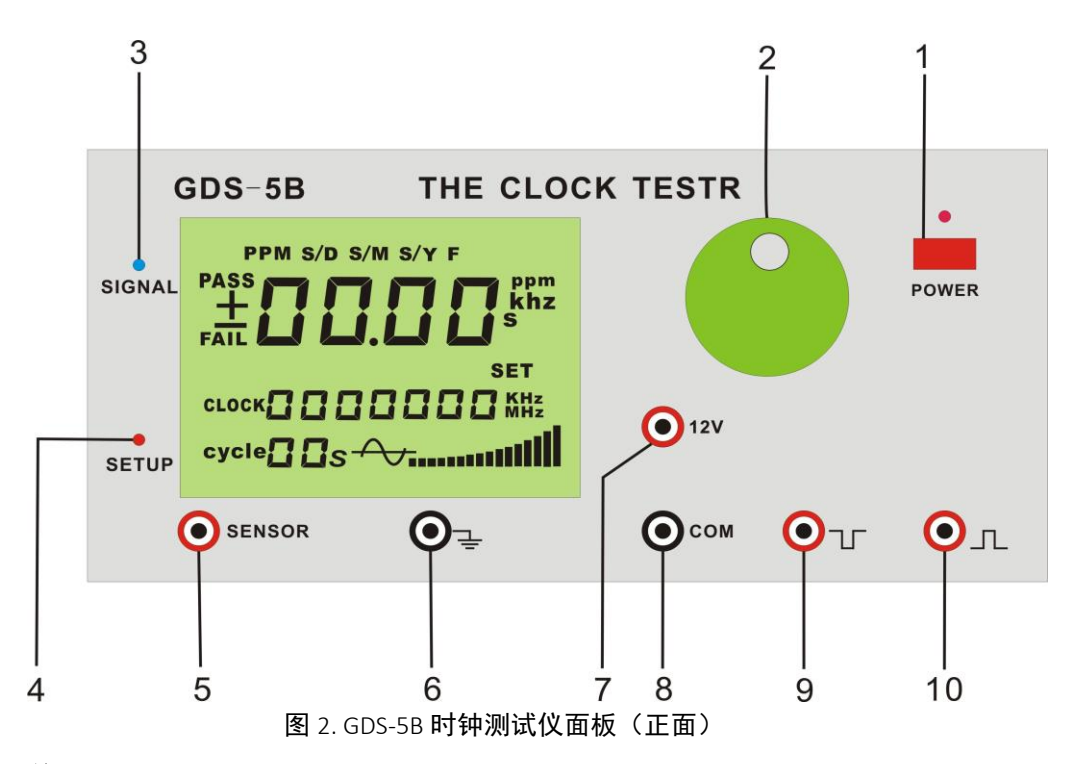

- .电源开关
- .功能编码器
- .信号指示灯
- 4. 设置状态指示灯
- **5.** 传感器接口
- . 接地
- .**12V** 输出端
- .公共端 (接电能表光耦地端 )
- .接电能表光耦正端
- **10.** 测量电能表时钟芯片输出的秒信号端口

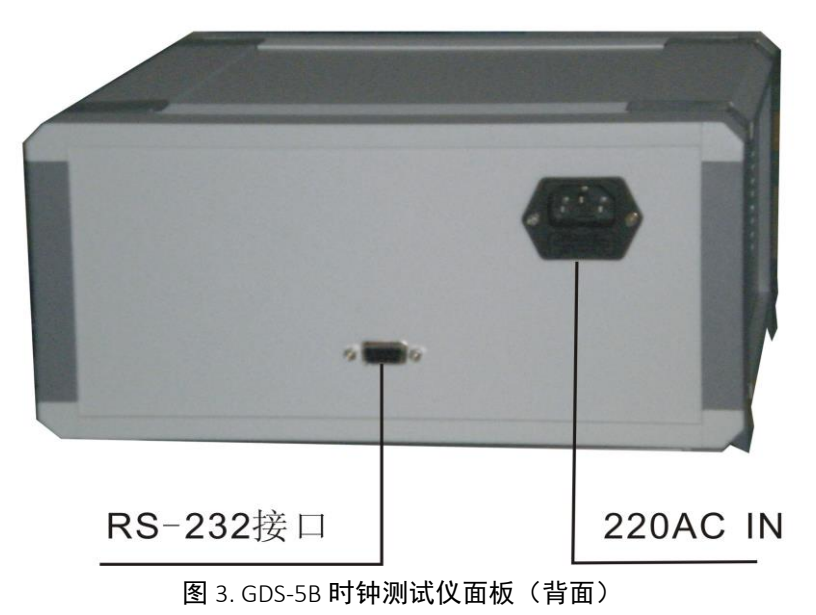

# 四、**GDS-5B** 使用方法

此款 GDS-5B 时钟测试仪的高精度使得其可以直接测量智能电表的时钟误差,同时也可以测量 其它电子产品的 32768 时钟。

# 4.1 测试方法

# **4.1.1** 时钟产品测试

关机状态下将传感器插入仪器"SENSOR"端口,请留意此时手握住传感器插头后端靠线处对准 槽口方可插入"SENSOR"端口,见下图:

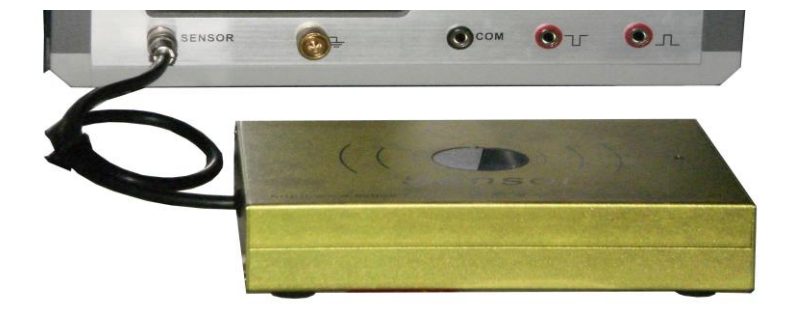

仪器开机自检后调节进入 32.768KHz 频率档, 将该频率的时钟产品通电后将探头插入传感器, 用手握紧探头金属部分靠近 32768 晶振处, LCD 屏右下方信号强度指示区会指示当前信号强度, 即 可读出稳定的测量结果,如图 4 所示(以测试电子钟线路板为例)。

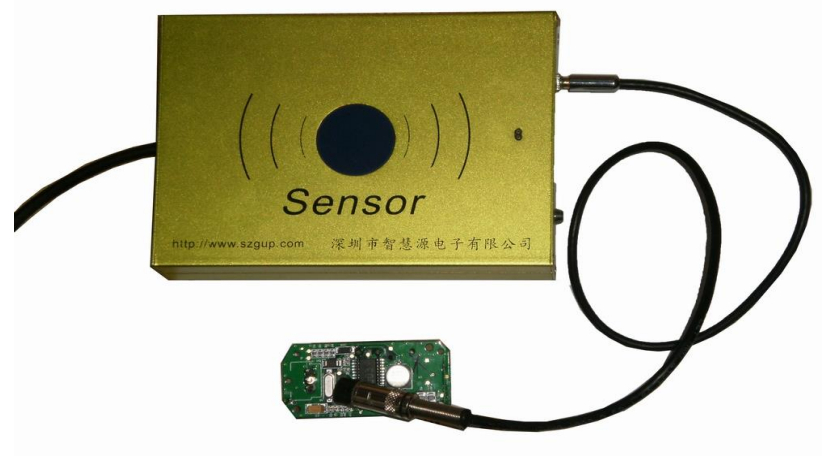

图 4. 时钟线路板测试

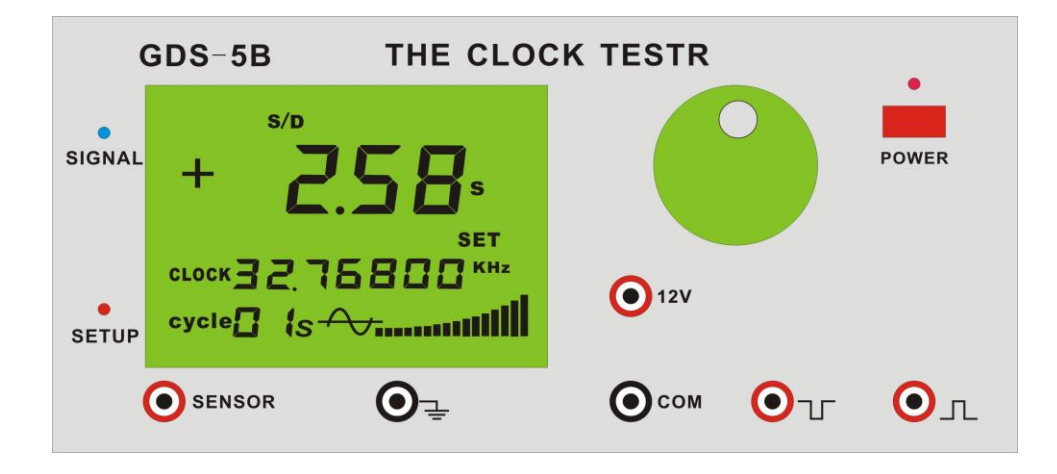

测试 32768 时钟产品也可采用直接将时钟板放到传感器感应窗口进行测量, 见下图,

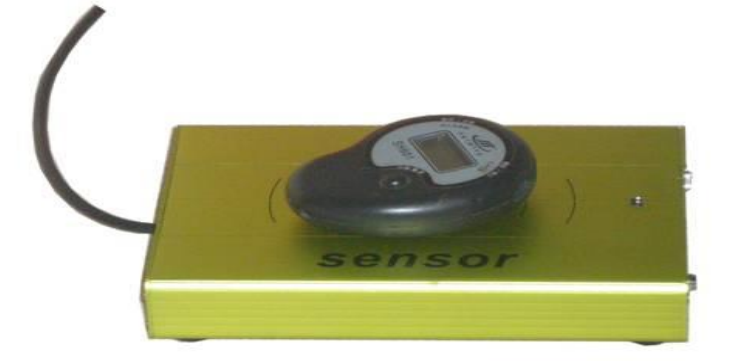

图 5.秒表测试

# **4.1.2** 电能表时钟测试(测量智能电表输出秒信号日误差值)

仪器开机自检后默认进入 1Hz 频率档, 如果要改变为测量 32768 时钟可通过调节旋转编码器 来设置,详细设置方法将在下面介绍。

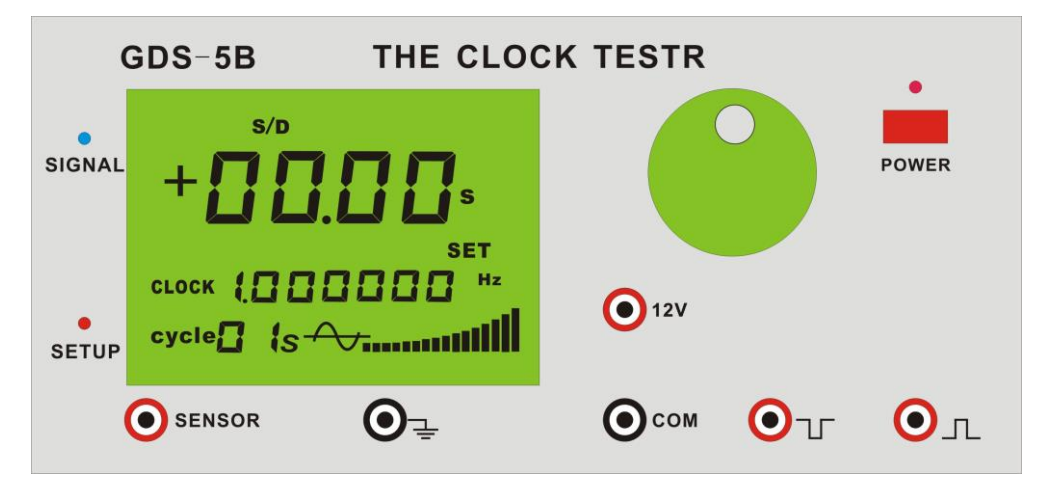

将电能表光耦输出端插入仪器相应端口,见下面。

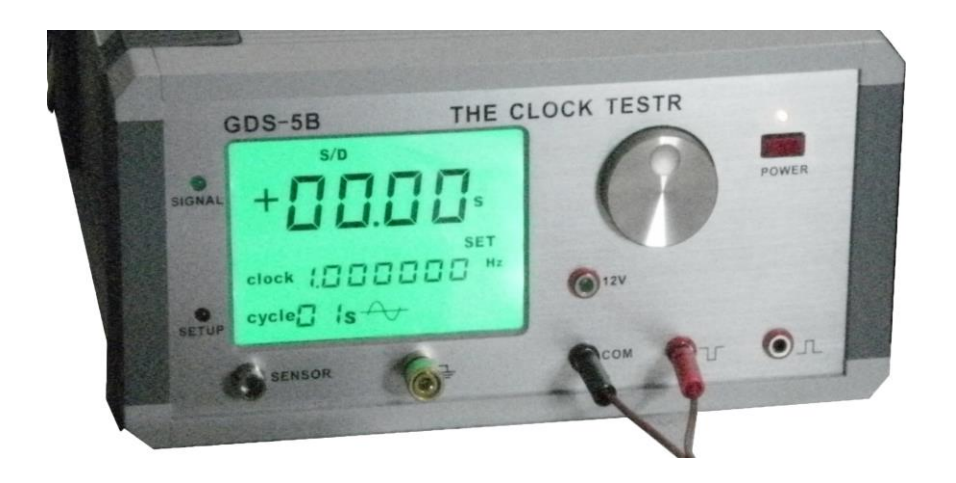

### 4.2 功能编码器使用

#### 4.21 量程设置:

按一下编码器旋钮,仪器进入设置界面,SETUP 灯点亮,SET 字符显跳。

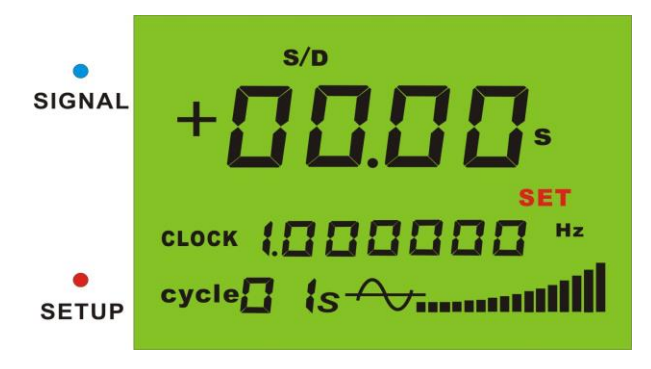

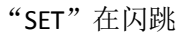

### 此时左旋编码器旋钮进入测量档位选择。

即: 左旋 1 下"F"显跳,, 按一下就返回到测量状态, 档位设置为"频率"显示 左旋 2 下 "S/Y"显跳 , 按一下就返回到测量状态, 档位设置为 "年误差 "显示 左旋 3 下 "S/m"显跳 , 按一下就返回到测量状态, 档位设置为 "月误差 "显示 左旋 4 下 "S/d"显跳 , 按一下就返回到测量状态, 档位设置为 "日误差 "显示 左旋 5 下 "ppm"显跳 , 按一下就返回到测量状态, 档位设置为 "ppm "显示 左旋 6 下"PASS"显跳,报警功能开通与关闭 左旋 7 下"FAIL"显跳,32768 传感器灵敏度调节

右旋顺序为: 由 FAIL--PASS--ppm--S/d--S/m--S/y--F--SET--32.768KHz--1Hz(测量周期 1 秒)--2 秒--5 秒--10 秒--20 秒--32 秒--60 秒。继续右旋还是停止在"60 秒"周期档上。

如下图:

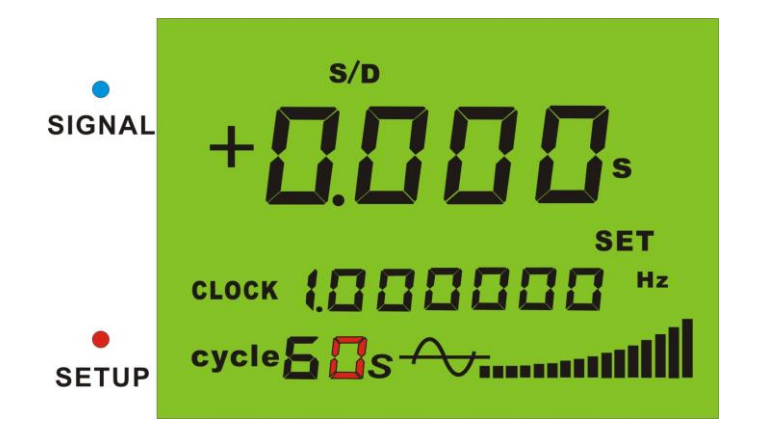

在测秒周期调整到 10 秒以上时,日误差测量结果会以三位小数显示如下图:

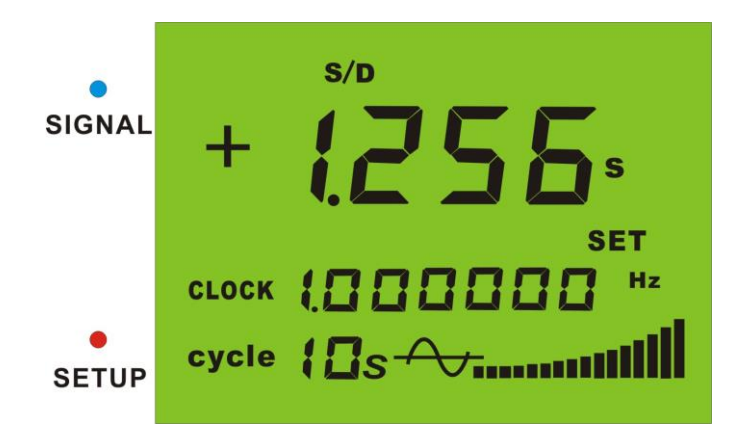

在以上每个量和上按一下旋钮即可返回到测量状态,且保持在所设置的量程上。其中"32.768KHz" 为时钟测量档,"SET"为设置报警功能。

#### 4.22 报警值设置方法:

在"SET"显跳时左旋 7 下旋钮。此时"FAIL"闪跳,再按一下就会将上次所设的 报警值读出显示 。最后一位数字会闪跳,左旋或右旋调整数值。需要说明的是设置一次会自动保存为正 负值,如"1.26"即日误差正负 1.26 秒。 报警值设置流程为:

- ① 开机自检进入测试状态
- ② 按一下开关进入设置状态,此时"SET"闪跳
- ③ 再按 1 下旋钮,右边第 1 位数字显跳,此时显示的是上一次所设置的报警值
- ④ 左旋或右旋,此时前面三位数字会清零
- ⑤ 按一下旋钮,会将当前右边一位数字向左移动一次
- ⑥ 如下图"1.26"即:先旋为"1"按一下,右旋为"2"按一下,右旋为"6"。

**⑦** 此时按住旋钮 **3** 秒钟就自动保存为正负范围值并且返到测试状态。

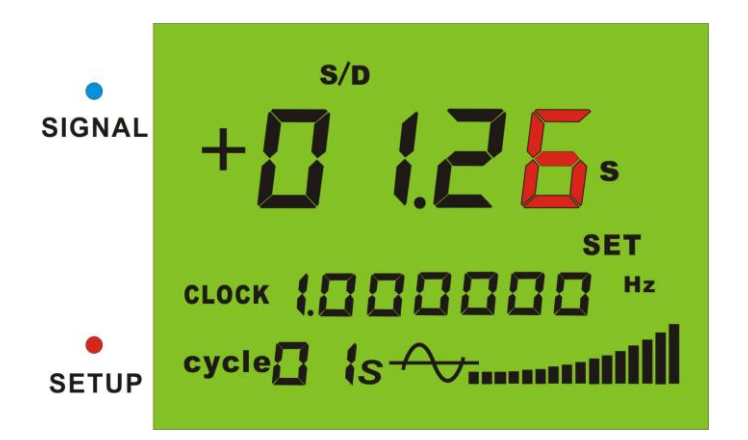

# 4.3 报警功能启动以及关闭

# **4.3.1** 报警功能启动

- 1 开机自检后测试状态
- 2 按一下开关进入设置状态,此时"SET"闪跳
- 3 左旋 6 下旋钮"PASS"显跳
- 4 按一下开关打开报警功能。"NUMBER"点亮并且返到测试状态。

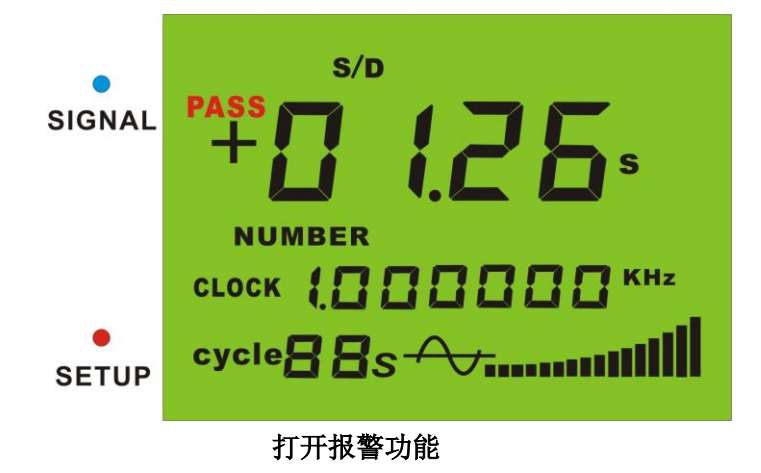

#### 图 11. 显示报警值以及打开报警器界面

如测量结果超出了设定范围会有"滴、滴、滴、滴"连续四声的报警音提示。

# **4.3.2** 报警功能关闭

1 开机自检后在"NUMBER"点亮状态下, 即报警功能已开启状态

2 按一下开关进入设置状态,此时"SET"闪跳

3 左旋 6 下旋钮"PASS"显跳

4 按一下开关打开报警功能。"NUMBER" 熄灭并且返到测试状态。

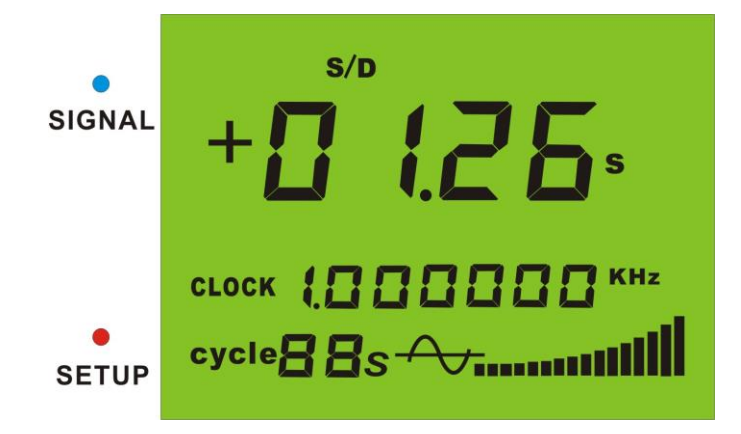

### **4.4** 上位机软件使用方法:

RS-232 串口线将仪器与电脑连接,选择所连接的端口如 COM1,打开仪电 源开关,选择所要的测量频率,点击软件中的"打开串口",此时只要下位 机有信号输入,上位机就会接收到并显示出来。如下图:在电脑上也可以 控制仪器的各种运行状态和误差值修正。

以下是 GDS-5B 上位机软件界面,软件可从我公司网站下载

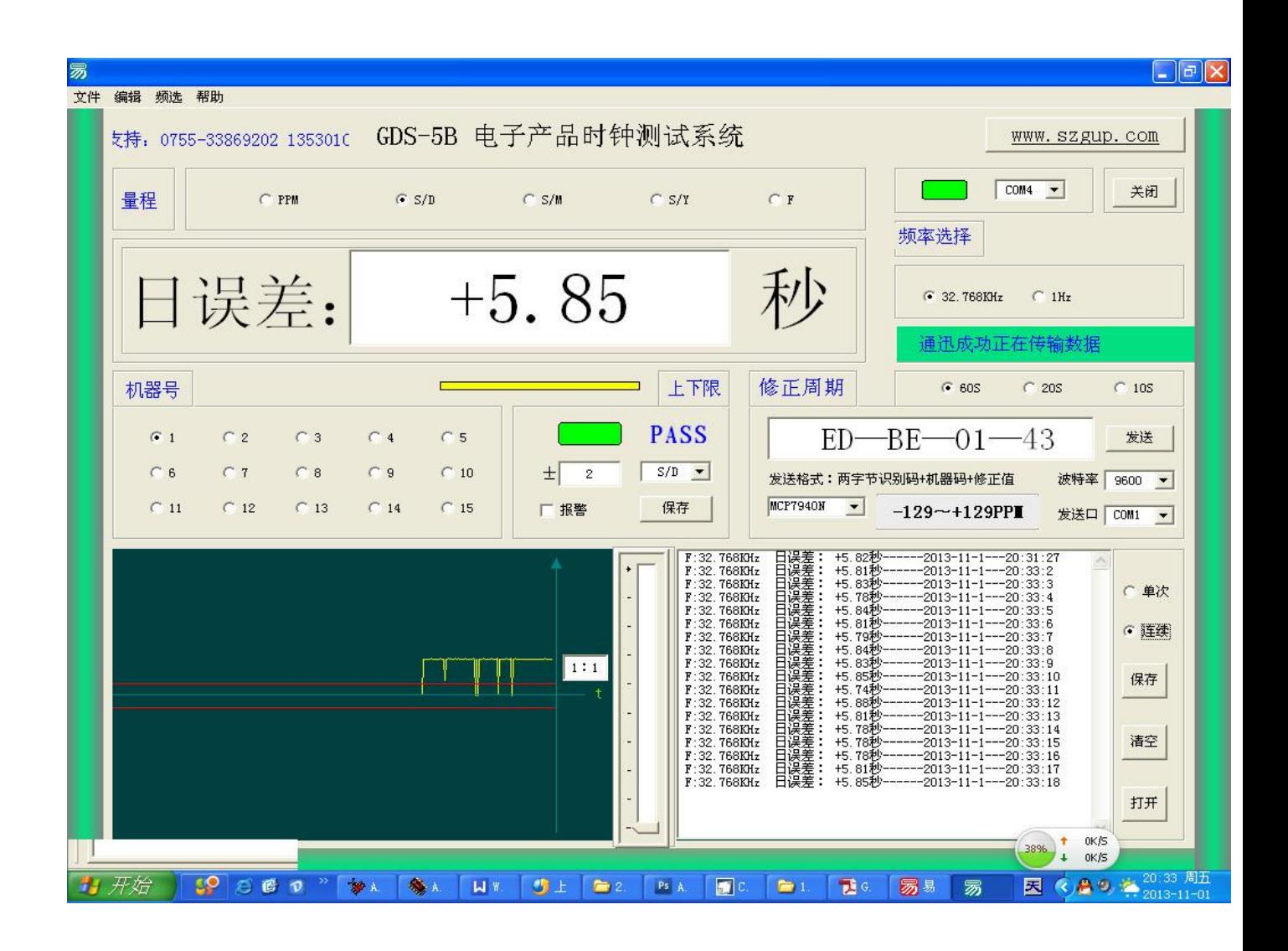

深圳市智慧源电子有限公司

电话:0755-33869202

13530105490

网址: [www.szgup.com](http://www.szgup.com/)

联系人: 郭先生